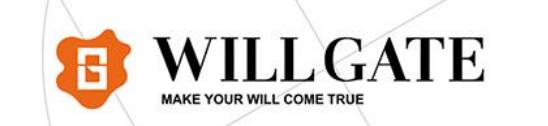

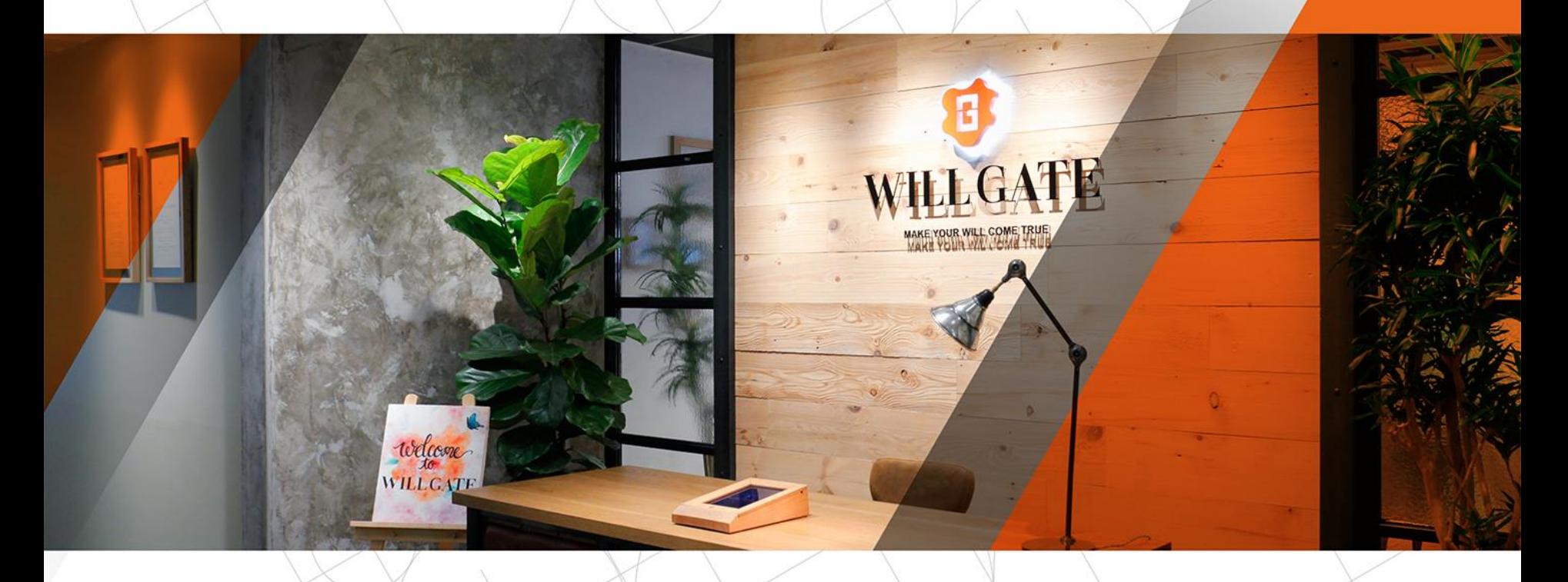

# Analytics・SearchConsole活用事例

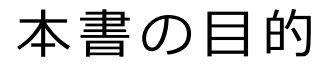

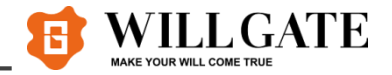

# **ゴール**

## **Analytics、SearchConsole活用事例を紹介しSEO、 あるいは顧客成果出すために先方のサイトで実際に起きて いる問題の分析ができる状態を目指します。**

## **目次**

**第1章 Analytics活用事例**

**第2章 SearchConsole活用事例**

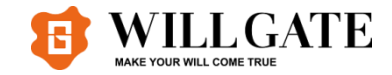

## **第1 章 Analytics活用事例**

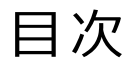

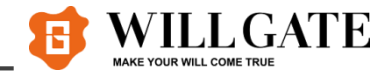

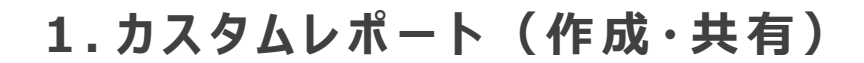

### **2 . イ ベ ン ト ト ラ ッ キ ン グ**

### **3 . CV の 目標到達 プ ロ セ ス**

- **4 . ユ ー ザ ー の 性別 ・年齢**
- **5 . サ イ ト内検索**
- **6 . メ モ 機能**

カスタムレポート(作成方法)

**カ ス タ ム レ ポ ー ト と は 、 自 社 用 に レ ポ ー ト を カ ス タ マ イ ズ で き る 機 能 で す 。 1 つ の 視 点 を 掘 り 下 げ て 詳 細 を 分 析 す る こ と に 適 し て い ま す 。 デ ィ メ ン シ ョ ン を 複 数 組 み 合 わ せ た り 、 複 数 の 指 標 を 1 つ の 画 面 で 細 か く 確 認 で き ま す 。**

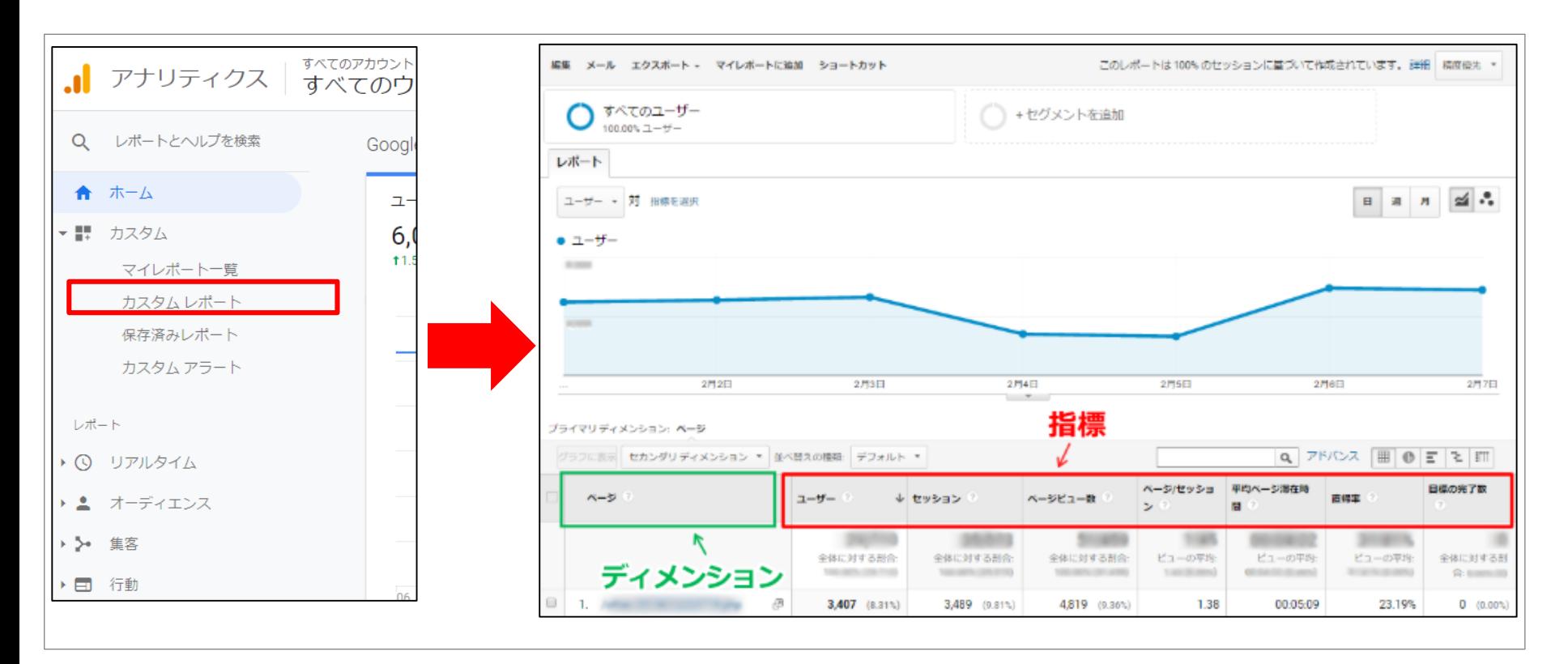

**✔ デ ィ メ ン シ ョ ン ( 都 市 、 ブ ラ ウ ザ な ど ) と 指 標 ( セ ッ シ ョ ン 数 、 ペ ー ジ ビ ュ ー 数 、 直 帰 率 な ど ) を 組 み 合 わ せ て 、 表 示 す る デ ー タ を 絞 り 込 み 、 よ り 細 か く 分 析 い た し ま す 。**

活用シーン

カスタムレポート(作成方法)

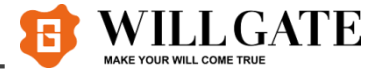

#### **① Googleアナリティクスにログイン後、左メニューの「カスタム」>「カスタムレポート」から、「新し いカスタムレポート」ボタンをクリックします。**

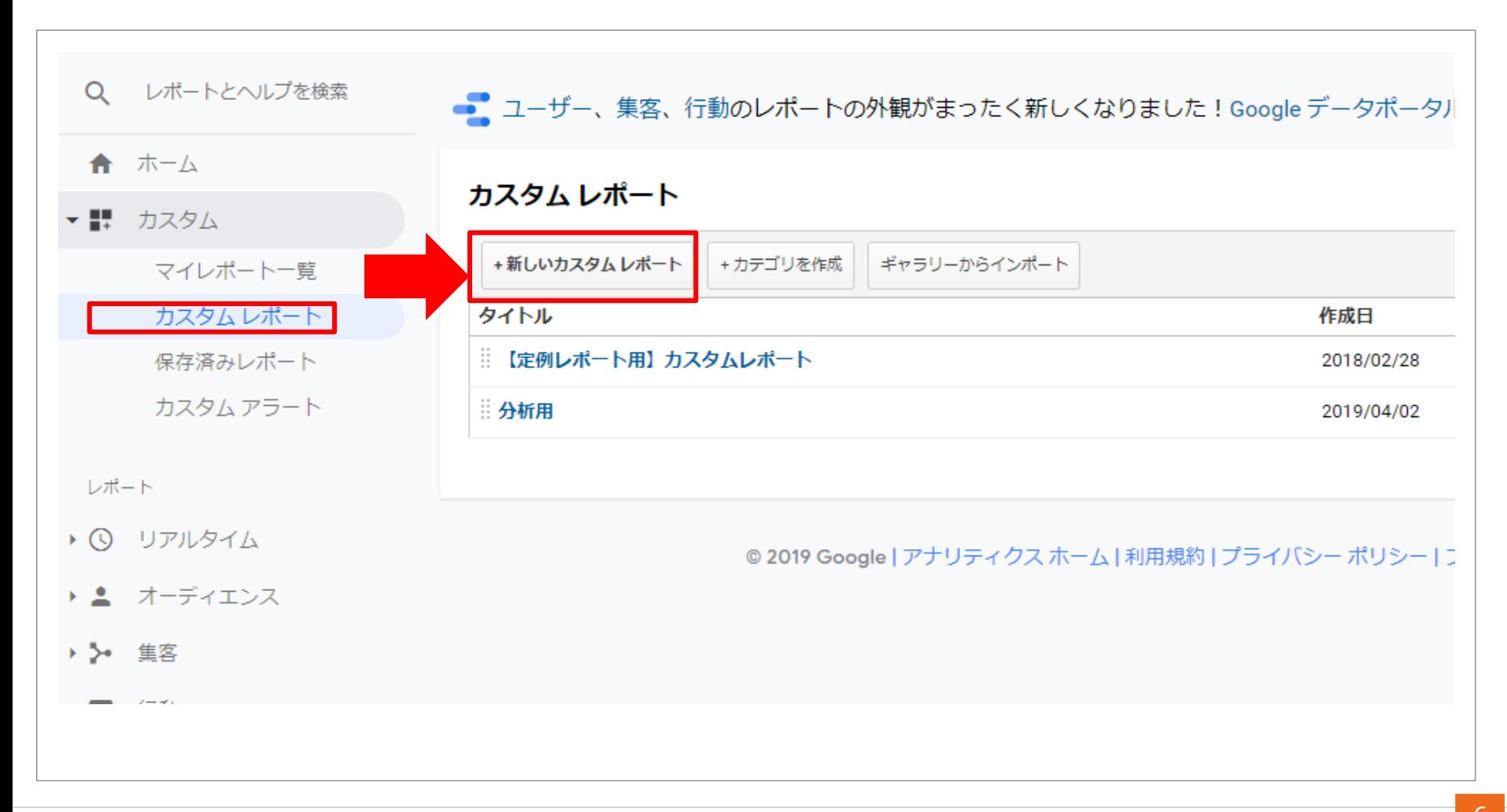

カスタムレポート(作成方法)

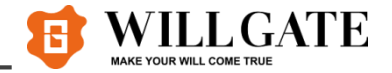

#### 2)「全 般 情 報 」「レ ポ ー ト の 内 容 」「フィル タ 」「ビュ ー 」を 入 力 · 選 択 し 、 「 保 存 」 ボ タ ン を ク リ ッ ク **し ま す 。**

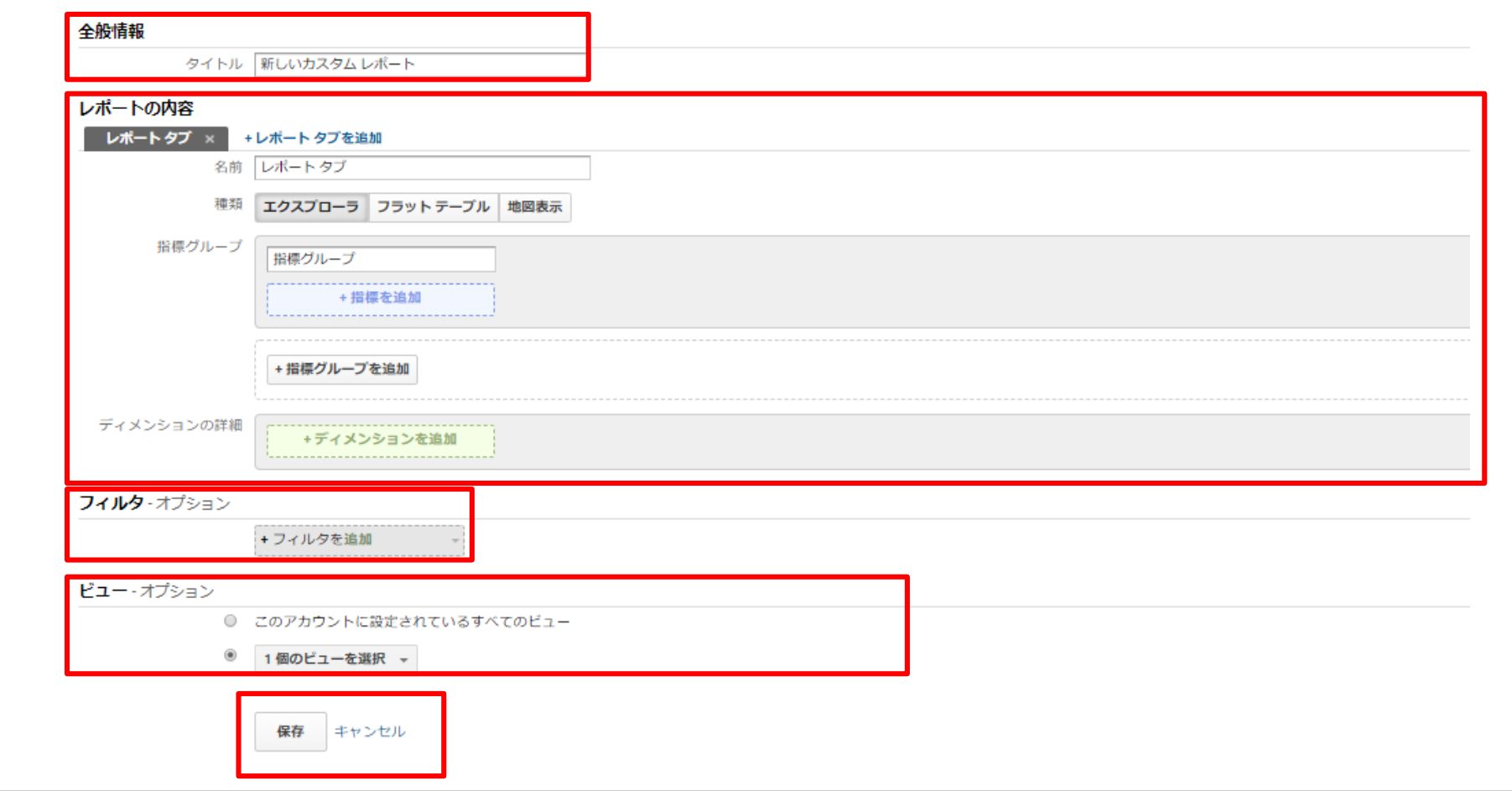

カスタムレポート(作成方法)

**③ 以 下 の よ う ペ ー ジ 分 析 レ ポ ー ト が 表 示 さ れ 、 設 定 し た 内 容 が 反 映 さ れ た カ ス タ ム レ ポ ー ト が 作 成 さ れ て る こ と が 確 認 で き ま す 。 ま た 、 左 メ ニ ュ ー の 「 カ ス タ ム 」 > 「 カ ス タ ム レ ポ ー ト 」 か ら 、 作 成 し た カスタムレポートー 覧が 確 認できます。** 

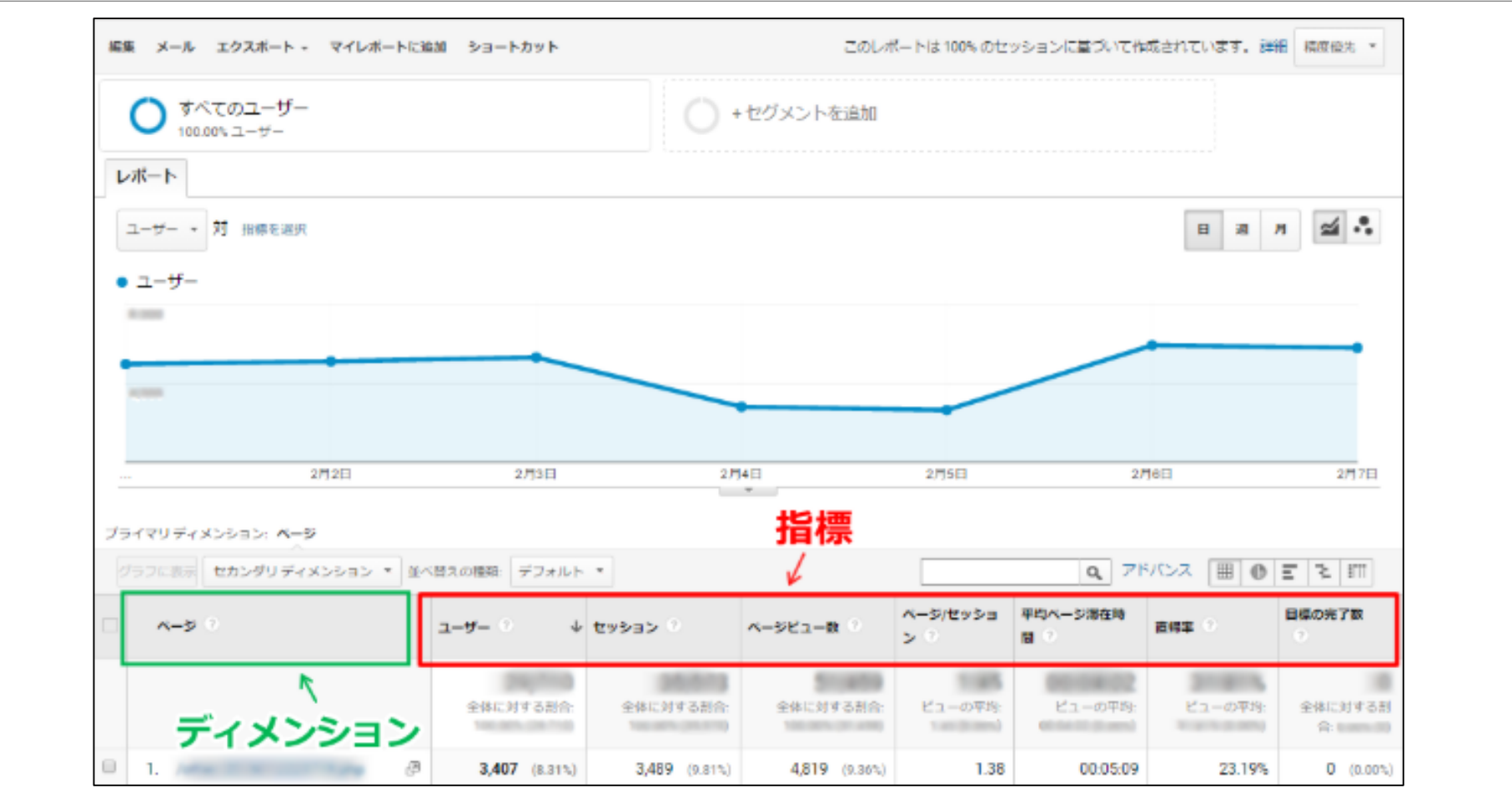

.......

**WILL GATE** 

R

カスタムレポート(共有方法)

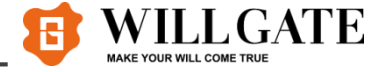

#### **カ ス タ ム レ ポ ー ト は 作 成 し た ユ ー ザ が 利 用 で き る も の で す が 、 設 定 し た 内 容 を 他 の** ユーザと共 有することも可 能です。 共 有 すると、 レ ポ ー ト に 表 示 する 内 容 の 設 定 の **み コ ピ ー さ れ 、 ア ク セ ス 解 析 の デ ー タ は 共 有 さ れ ま せ ん 。**

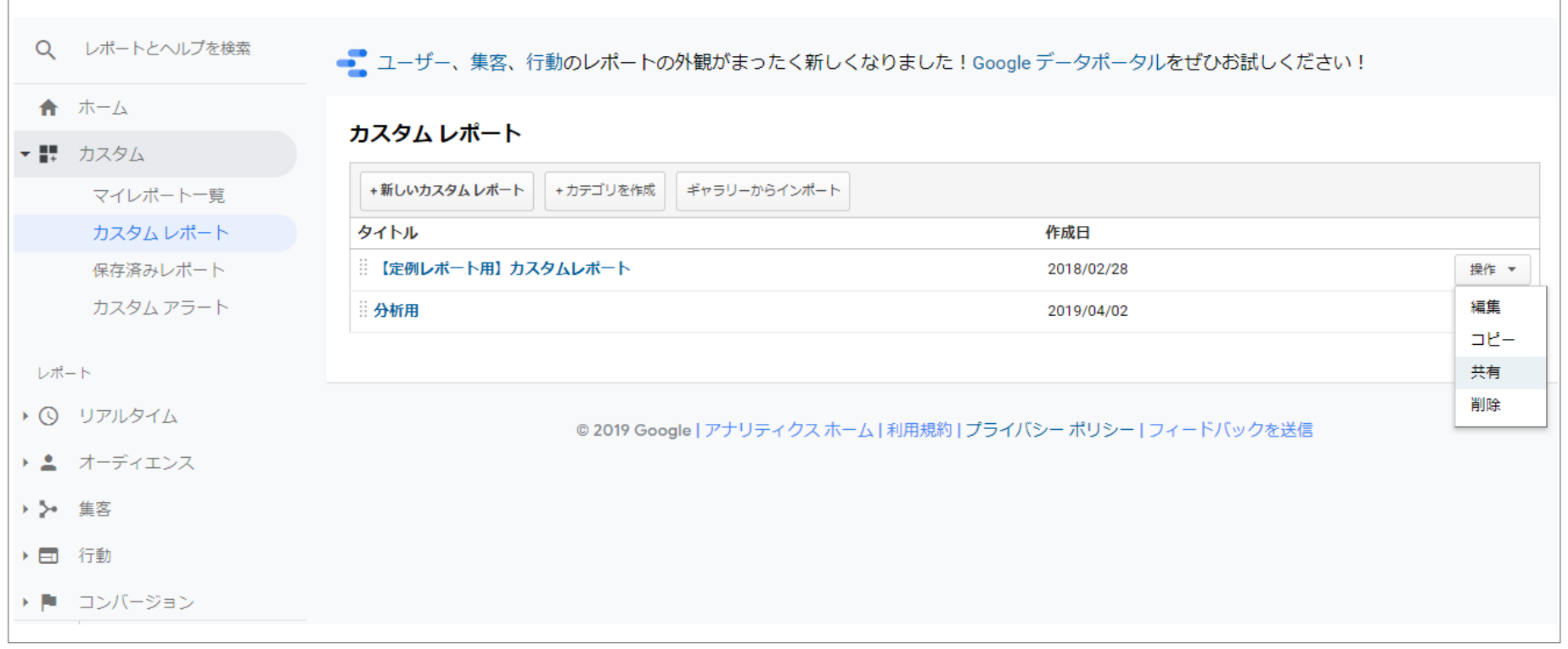

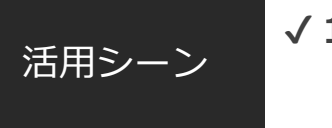

#### **✔ 1 度 作 成 し た カ ス タ ム レ ポ ー ト を 他 の サ イ ト に 活 用 す る 際 に 使 用 い た し ま す 。**

カスタムレポート(共有方法)

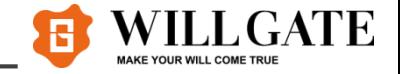

#### 10リンクを発行します。カスタムレポートの一覧画面で、共有したいレポートの右端の操作から共 **有 を 選 択 し ま す 。**

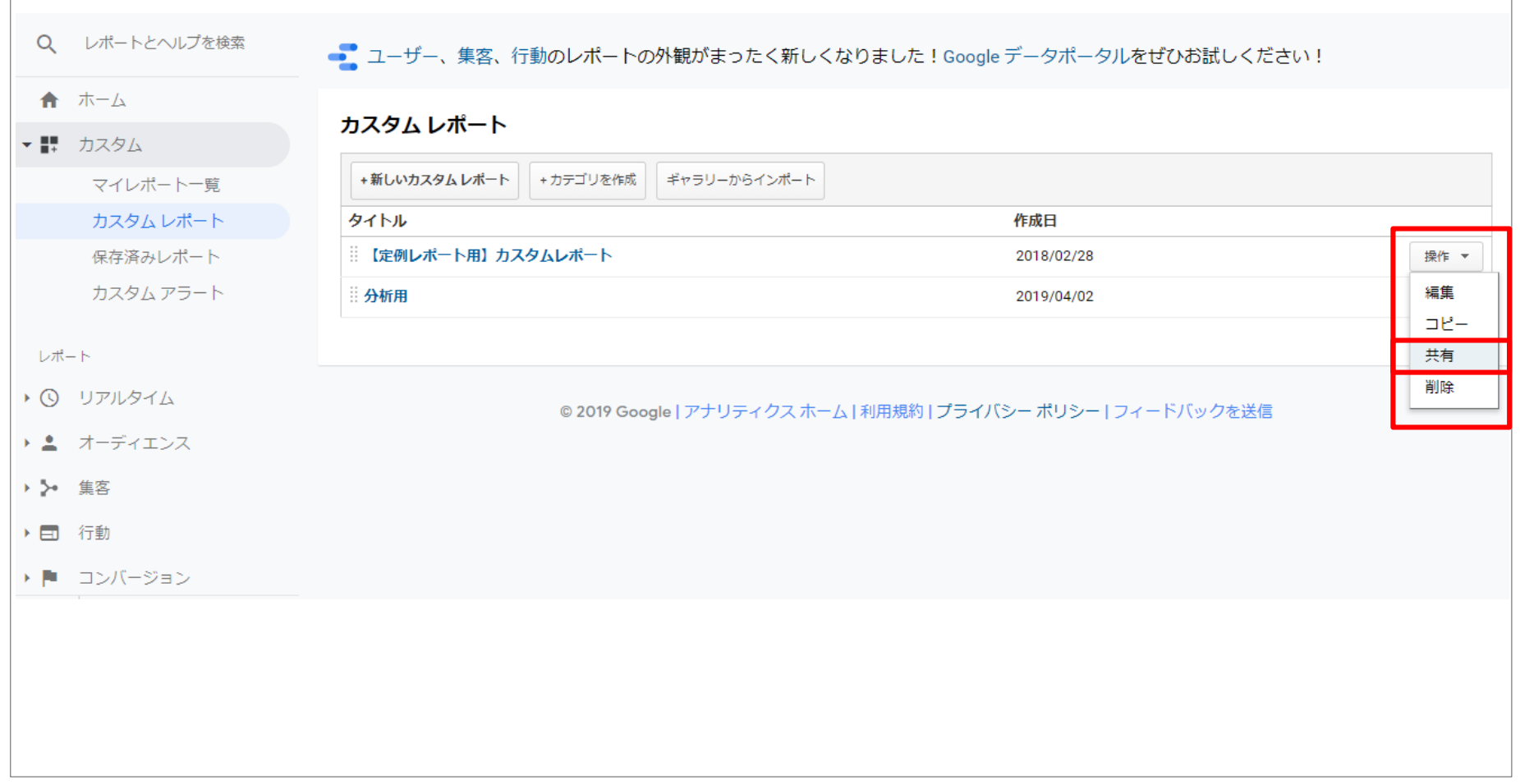

カスタムレポート(共有方法)

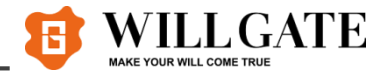

#### **② テ ン プ レ ー ト の リ ン ク を 共 有 を 選 択 し て 、 共 有 を ク リ ッ ク し ま す 。**

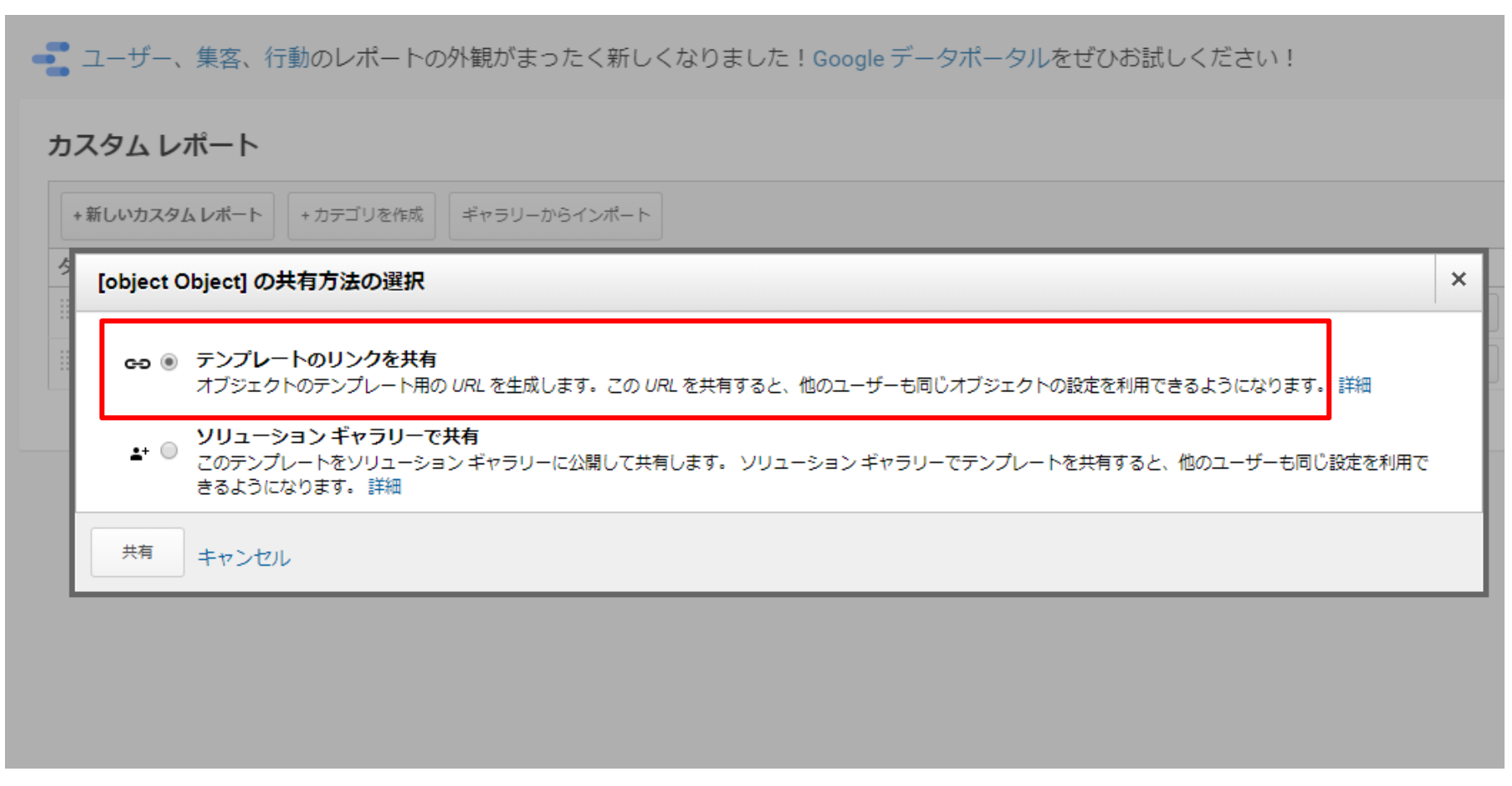

カスタムレポート(共有方法)

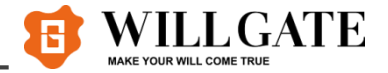

#### **③表示された U R L を コ ピ ー し て 、 共 有 い た し ま す 。**

●■ ユーザー、集客、行動のレポートの外観がまったく新しくなりました! Google データポータルをぜひお試しください!

#### カスタムレポート

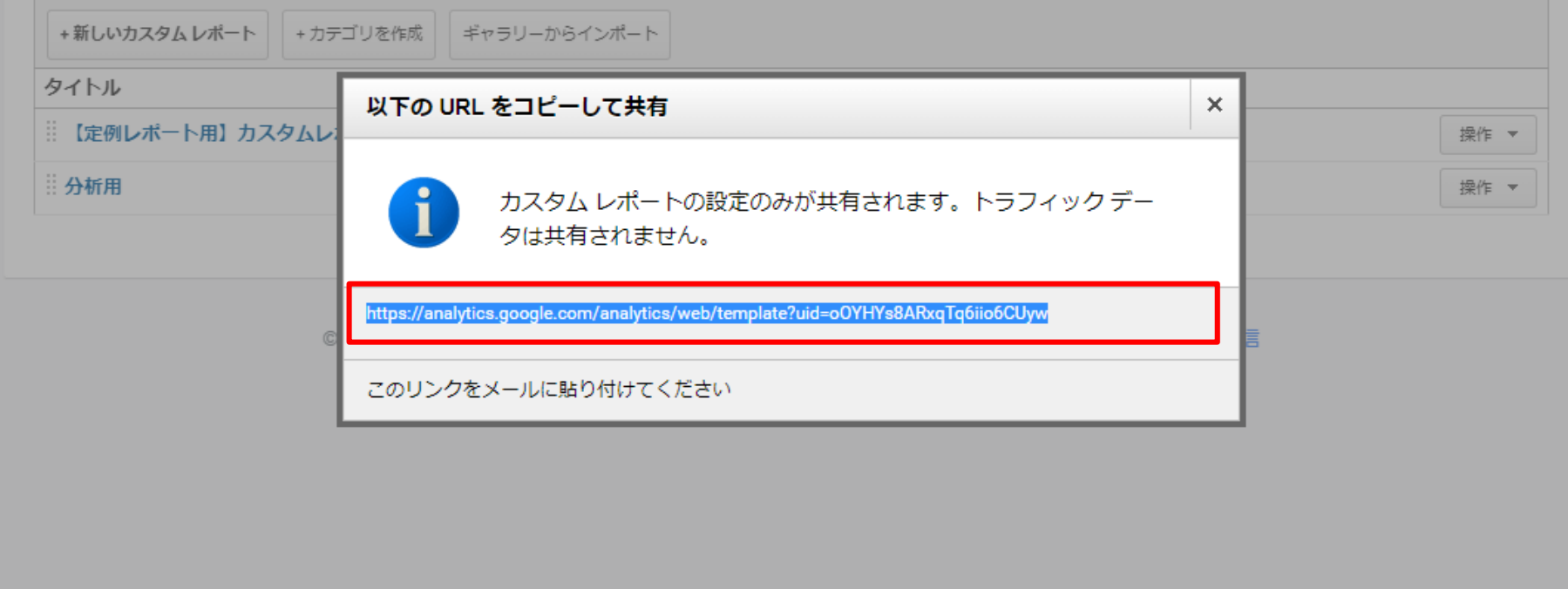

**④ 共 有 す る た め の U R L を G o o g l e ア ナ リ テ ィ ク ス に ロ グ イ ン し た 状 態 で U R L に ア ク セ ス し ま す 。** 下 記 画 面 が 表 示 さ れ ま す の で 、イ ン ポ ー ト し た レ ポ ー ト を 利 用 し た い ビ ュ ー を 選 択 し て 作 成 を ク リ ッ **ク す る と 、 カ ス タ ム レ ポ ー ト の 設 定 内 容 が コ ピ ー さ れ ま す 。**

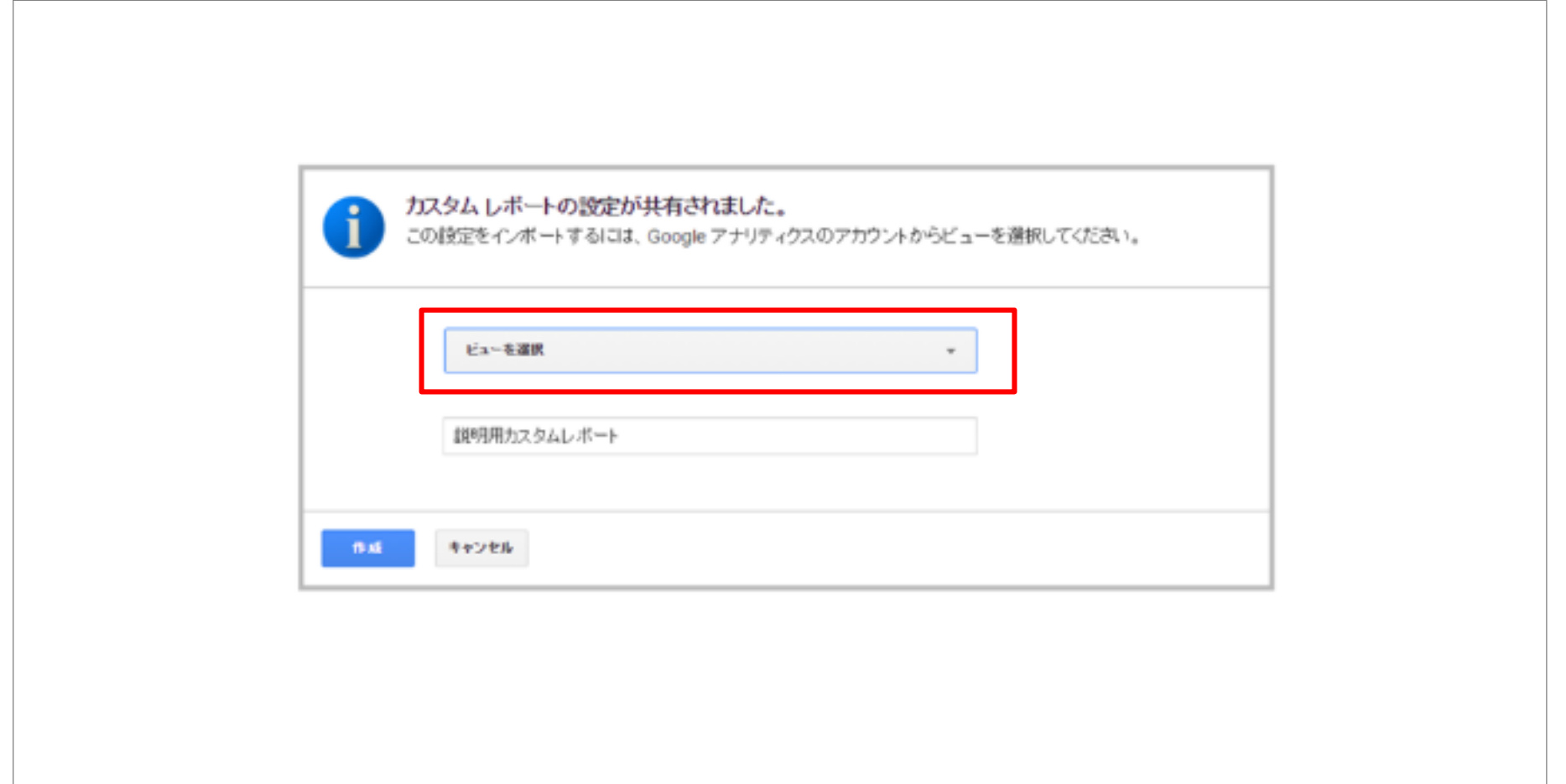

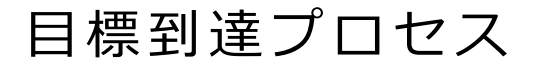

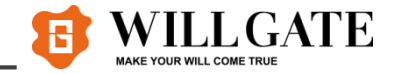

日 標 到 達 プ ロ セ ス は 「 サ イ ト に ア ク セ ス し た ユ ー ザ が 目 標 を 達 成 す る ま で に た ど る **経 路 を 指 定 し 、 ユ ー ザ が そ の 経 路 に ど こ か ら 入 り 、 ど こ で 離 脱 し た の か を 記 録 」 で き る 機 能 で す 。**

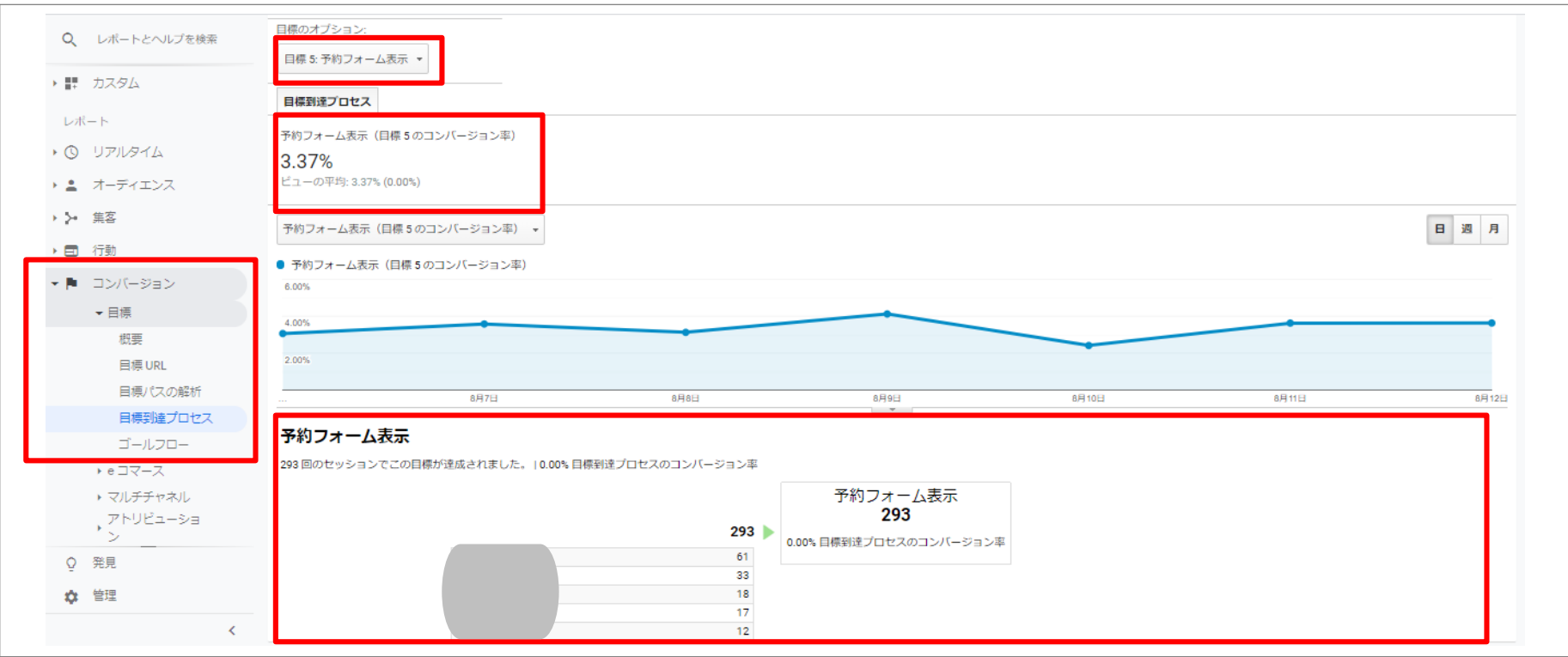

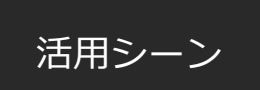

#### **✔ 目 標 到 達 に 至 る ま で の 過 程 の 中 で ユ ー ザ ー が な ぜ 離 脱 し て し ま っ て い る の か 、 原 因 を 調 査 し 、 改 善 策 を 立 て る た め に 活 用 い た し ま す 。**

ユーザーの性別/年齢①性別

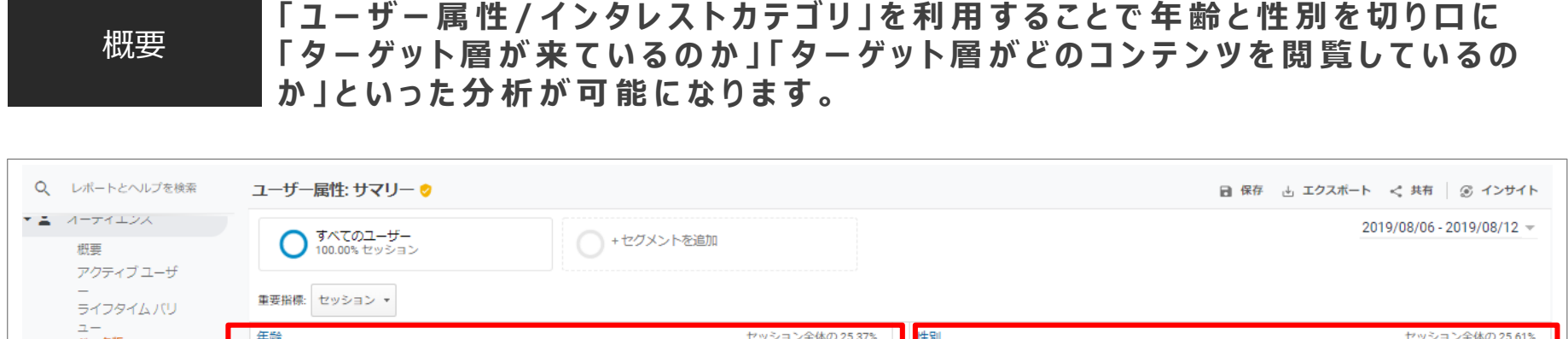

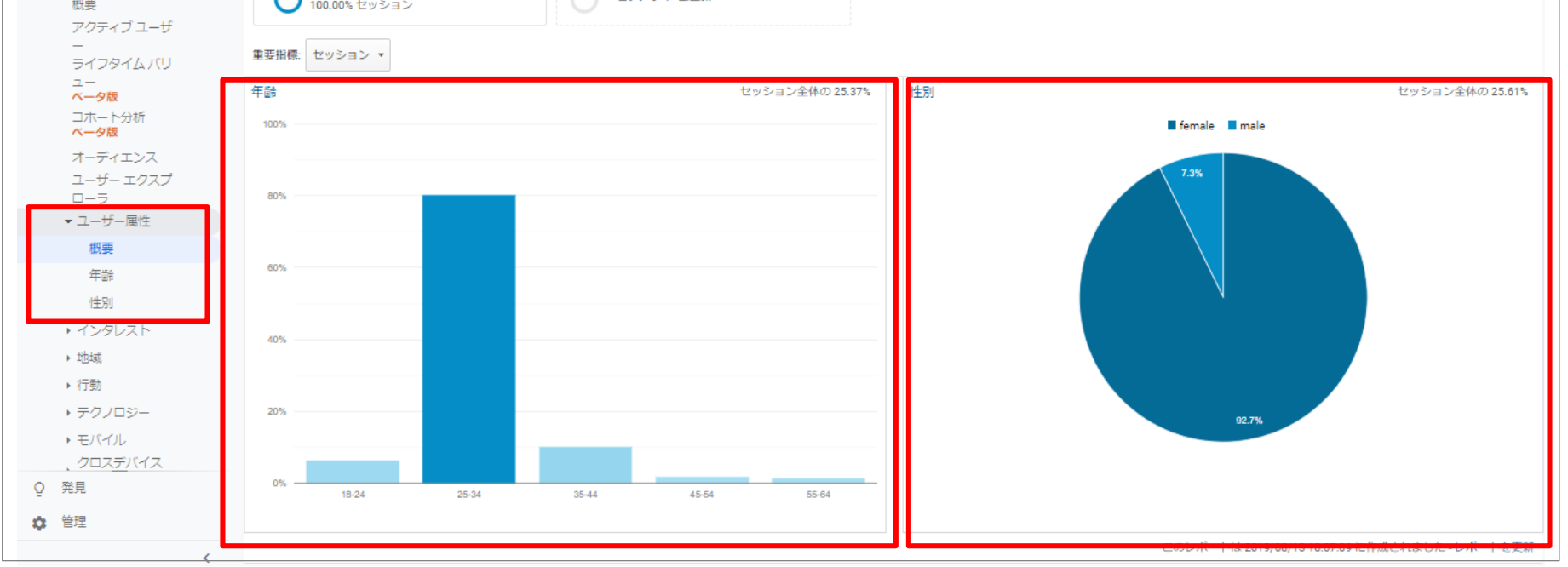

活用シーン

**√ どういった層が来ているのか、男女 別である程度の傾向は掴めます。 ✔ G o o g l e A d W o r d s と 連 携 さ せ る こ と で 特 定 の 属 性 を リ ス テ ィ ン グ に 活 用 す る こ と も 可 能 で す 。**

ユーザーの性別/年齢②年齢

**す る こ と も 可 能 で す 。**

全体に対する割

1,769(80.26%)

223(10.12%)

139 (6.31%)

41 (1.86%)

32 (1.45%)

合: 25.37% (8,687)

ビューの平均:

47.31%

64.57%

58.27%

85.37%

53.12%

53.82% (-5.92%)

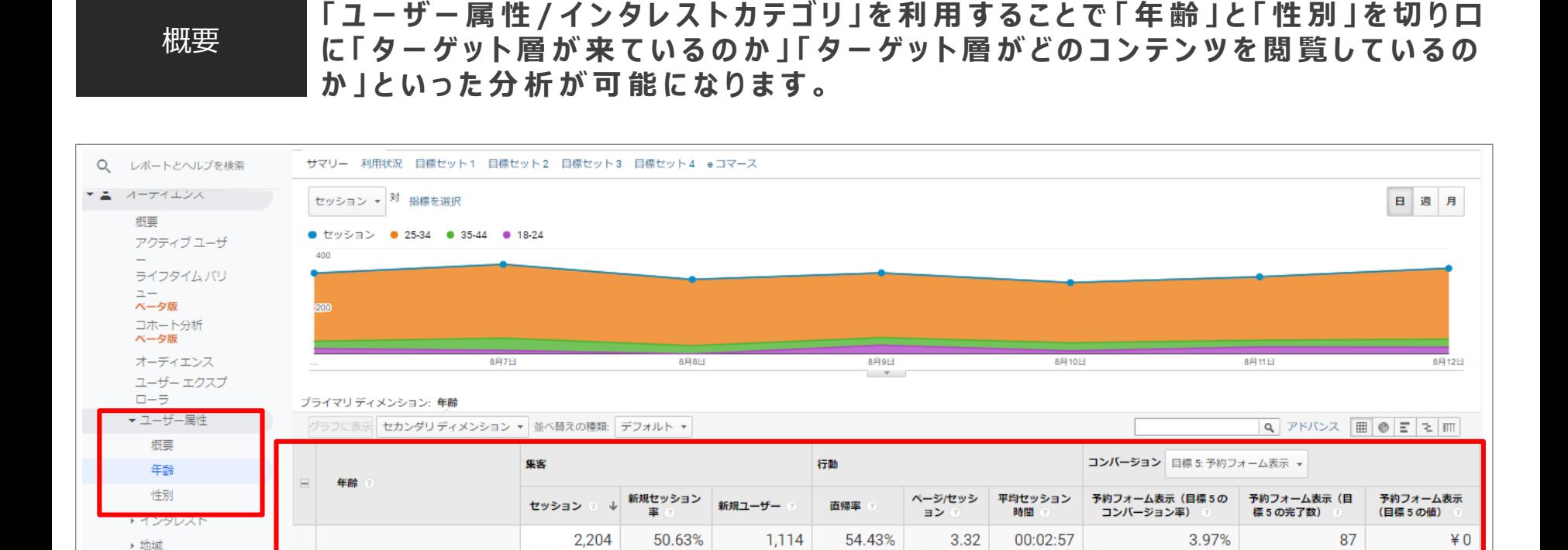

全体に対する割

837(75.13%)

144(12.93%)

81 (7.27%)

35 (3.14%)

17 (1.53%)

合: 23.83% (4,675)

活用シーン

 $\overline{\mathbf{v}}$ 

 $\overline{\mathbf{r}}$ 

 $\blacktriangledown$ 

 $\overline{\mathbf{r}}$ 

 $\overline{\mathbf{v}}$ 

1. 25-34

2. 35-44

 $3.18-24$ 

4, 45-54

5. 55-64

▶ 行動

○ 発見

☆ 管理

▶ テクノロジー

、クロスデバイス

▶ モバイル

.......

**√ どういった層 が 来 て い る の か 、年 齢 別 で あ る 程 度 の 傾 向 は 掴 め ま す 。** 

**✔ G o o g l e A d W o r d s と 連 携 さ せ る こ と で 特 定 の 属 性 を リ ス テ ィ ン グ に 活 用**

ビューの平均

51.95%

59.19%

67.63%

78.05%

65.62%

54.85% (-0.78%)

ビューの平均

3.01 (10.50%)

3.54

2.90

2.09

1.66

2.25

ビューの平均:

00:03:07

00:02:33

00:02:22

00:00:27

00:02:20

00:02:53 (2.45%)

ビューの平均: 3.37% (17.84%)

4.47%

1.79%

2.16%

0.00%

3.12%

全体に対する割合:

29.69% (293)

79(90.80%)

 $4(4.60\%)$ 

 $3(3.45%)$ 

 $0(0.00%$ 

 $1(1.15%)$ 

全体に対する割合:

 $0.00%$  ( $40$ )

¥0 (0.00%)

¥0 (0.00%)

 $40(0.00%$ 

 $40(0.00\%)$ 

 $40(0.00%$ 

16

メモ機能

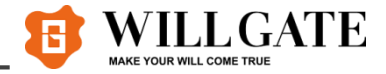

**G o o g l e ア ナ リ テ ィ ク ス で は 、 日 付 に 対 し て メ モ を す る 機 能 が あ り ま す 。 例 え ば 、「 サ イ ト を リ ニ ュ ー ア ル し た 」「 広 告 を 導 入 し た 」「 イ ベ ン ト を 始 め た 」 と い っ た 出 来 事 が あ っ た 場 合 は す ぐ に メ モ を す る こ と が 可 能 で す 。**

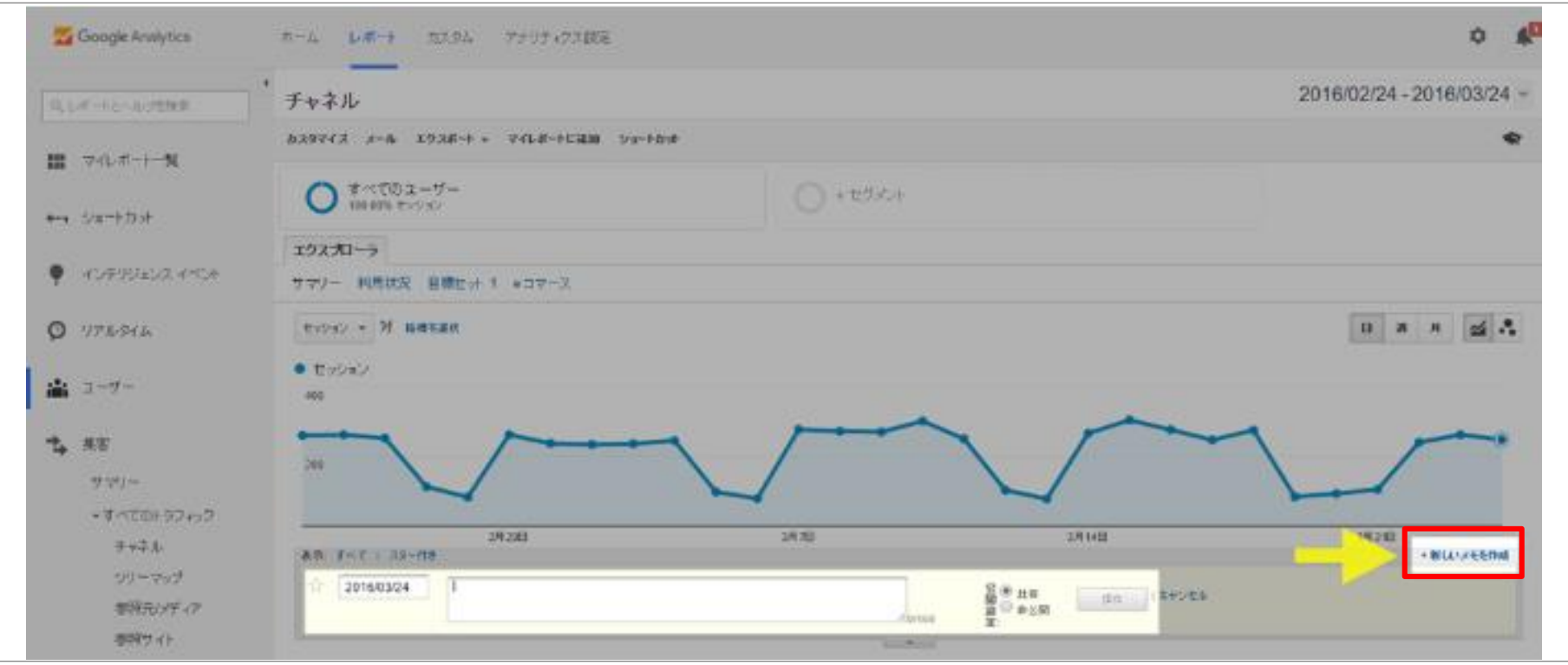

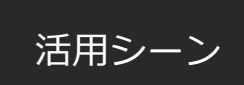

**√アクセス状 況 が 変 わった 場 合 に も 「 な ぜ ア ク セ ス 数 が 減 っ た の か ? 」 「 な ぜ ア ク セ ス 数 が 増 え た の か ? 」 な ど の 原 因 を 把 握 し た り 、 出 来 事 の 前 後 で デ ー タ を 比 較 す る こ と が で き ま す 。**

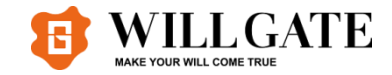

## **第2 章 SearchConsole活用事例**

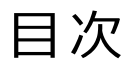

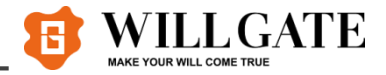

### **1 . MFI適用判断**

## **2 . イ ン デ ッ ク ス カ バ レ ッ ジ**

## **3. 検索パフォーマンス**

## **4. Search Analytics For Sheet**

**5 . URL検査 ツ ー ル**

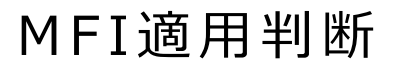

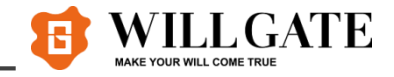

概要 GoogleSearchConsole上でモバイルファーストインデックスが 適 応されて **い る か ど う か 確 認 す る こ と が 可 能 で す 。**

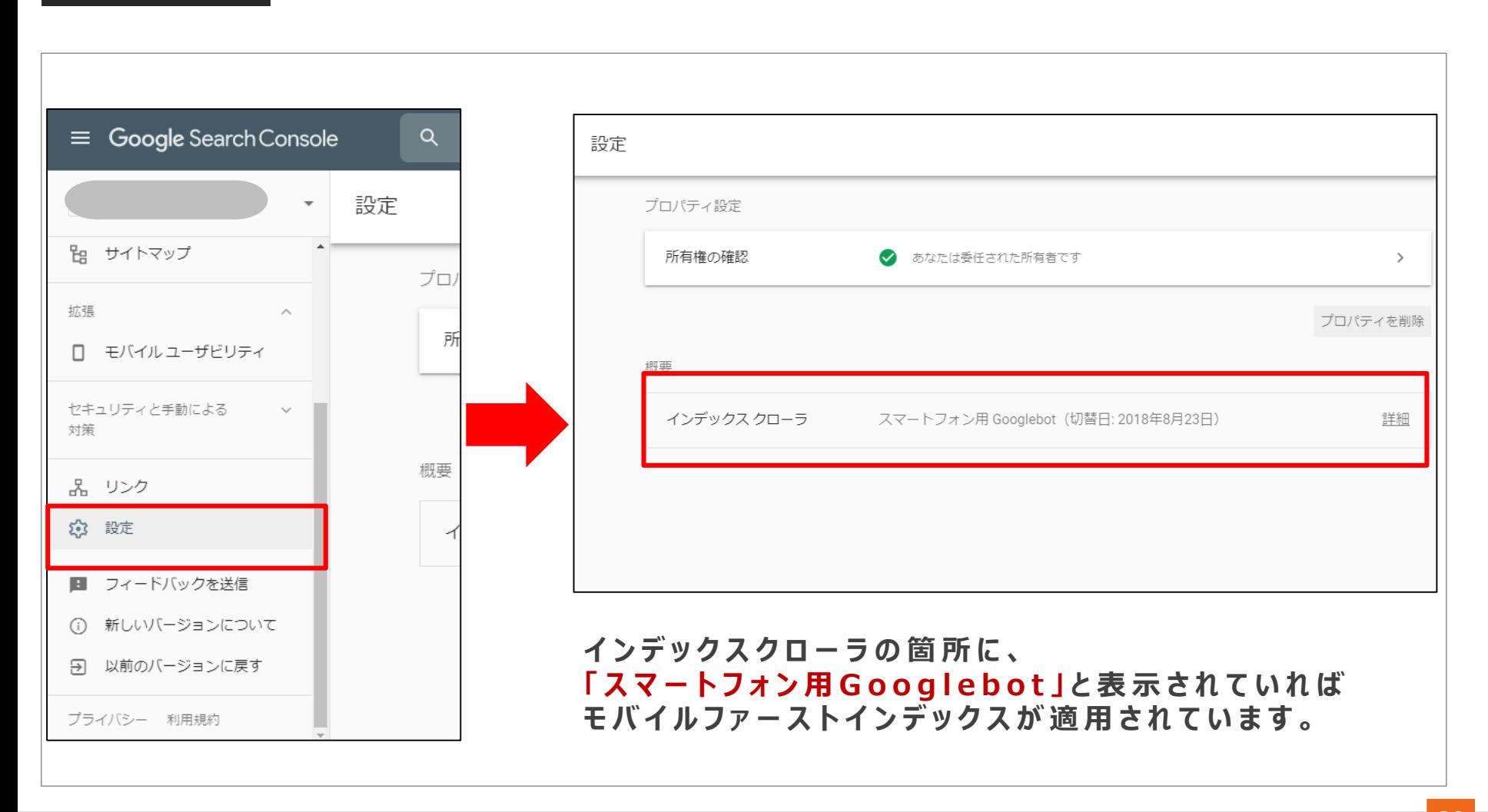

.......

インデックスガバレッジ

**ど の ペ ー ジ が イ ン デ ッ ク ス 登 録 さ れ て い る か や 、 イ ン デ ッ ク ス 登 録 で き な か っ た ペ ー ジ の 修 正 方 法 を 確 認 で き ま す 。 グ ラ フ の 各 バ ー は 、 G o o g l e が 認 識 し て い る U R L の 合 計 数 を 各 ス テ ー タ ス ( 有 効 、 エ ラ ー な ど ) 別 に 表 し て い ま す 。 G o o g l e の イ ン デ ッ ク ス に 登 録 さ れ た ペ ー ジ の 情 報 が 表 示 さ れ ま す 。**

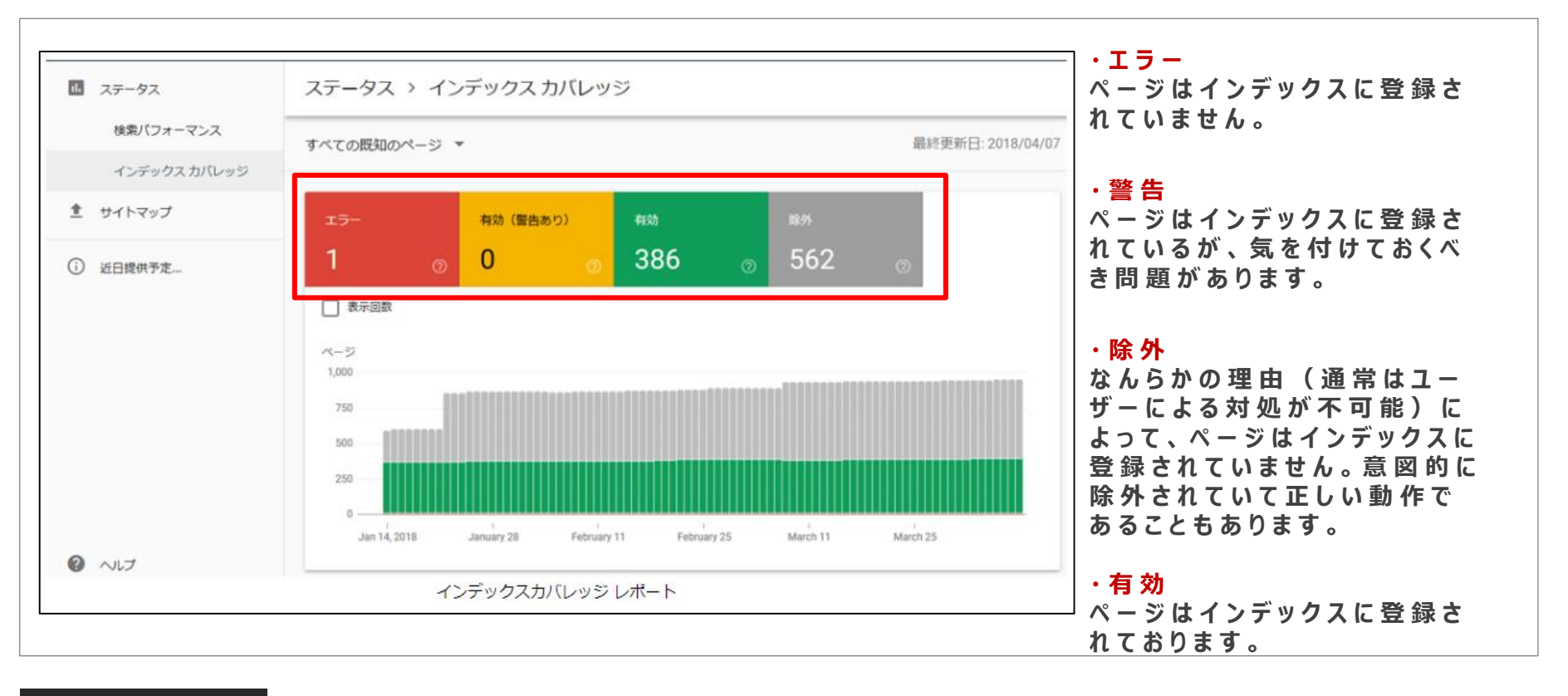

活用シーン **✓ どの ペー ジ が インデックスされて いるのか 確 認 可 能 で す 。 ✔ ペ ー ジ が な ぜ イ ン デ ッ ク ス さ れ な い の か 確 認 可 能 で す 。** → **「エラー | や 「 除 外 | ステータスのページの理 由を確 認し、対 応 策 実 施 いたします。** 

インデックスガバレッジ

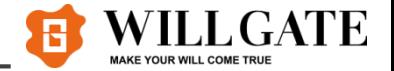

#### <u> インデックスカバレッジの「エラー」・「除外」内容の理由と対策方法を紹介いたします。</u>

▼ 「 エ ラ ー | ス テ ー タ ス の 主 な 理 由

**・ サ ー バ ー エ ラ ー ( 5 x x )**

**ス テ ー タ ス コ ー ド が 500 番 台 の エ ラ ー が 出 て い ま す 。 → サイト内 部 に 問 題 が あ る 場 合 が 多 く、 p h p や C G I プ ロ グ ラ ム な ど の 見 直 し が 必 要 で す 。** 

**・ 送 信 さ れ た U R L は ソ フ ト 404 エ ラ ー の よ う で す ソ フ ト 404 と は ペ ー ジ が 存 在 し な い に も 関 わ ら ず 、 ス テ ー タ ス コ ー ド 200 が 返 さ れ る 状 態 の こ と で す 。 → 存 在 し な い ペ ー ジ の 場 合 に は 404 や 410 の ス テ ー タ ス コ ー ド を 返 す よ う に 設 定 し て お き ま し ょ う 。**

▼ 「 除 外 **| ス テ ー タ ス の 主 な 理** 由

**・代替 ページ ( 適 切 な canonical タグあり)** 

**c a n o n i c a l タ グ の 使 用 に よ っ て 本 来 評 価 し て も ら い た い ペ ー ジ の 重 複 ペ ー ジ と し て 認 識 さ れ て い ま す 。 → こ の 項 目 に 該 当 す る ペ ー ジ は 対 処 す る 必 要 が な く、 問 題 は あ り ま せ ん 。** 

**・ ペ ー ジ が 重 複 し て い ま す ( c a n o n i c a l タ グ な し )**

**c a n o n i c a l タ グ が 設 定 さ れ て お ら ず 、 G o o g l e か ら 別 ペ ー ジ と 重 複 し て い る と 認 識 さ れ て い ま す 。 → c a n o n i c a l タ グ を 設 定 す る 、 該 当 ペ ー ジ を 削 除 す る な ど の 対 策 が 必 要 で す 。**

**・ ク ロ ー ル エ ラ ー**

**該 当 URL を ク ロ ー ル し た と き に エ ラ ー が 発 生 し て い ま す 。 → まずは、Fetch as Googleを使ってボットが 正しくページにアクセスできるかを確 認してください。** 

検索パフォーマンス

**G o o g l e 検 索 結 果 へ の サ イ ト の 表 示 頻 度 、 検 索 結 果 で の 平 均 掲 載 順 位 、 ク リ ッ ク 率 、 検 索** 結 果 に 関 連 付 け ら れ た 特 別 な 機 能 ( リ ッ チ リ ザ ル ト な ど ) と い っ た 、 サ イ ト の 掲 載 結 果 に 関 す **る 重 要 な 指 標 が 表 示 さ れ ま す 。**

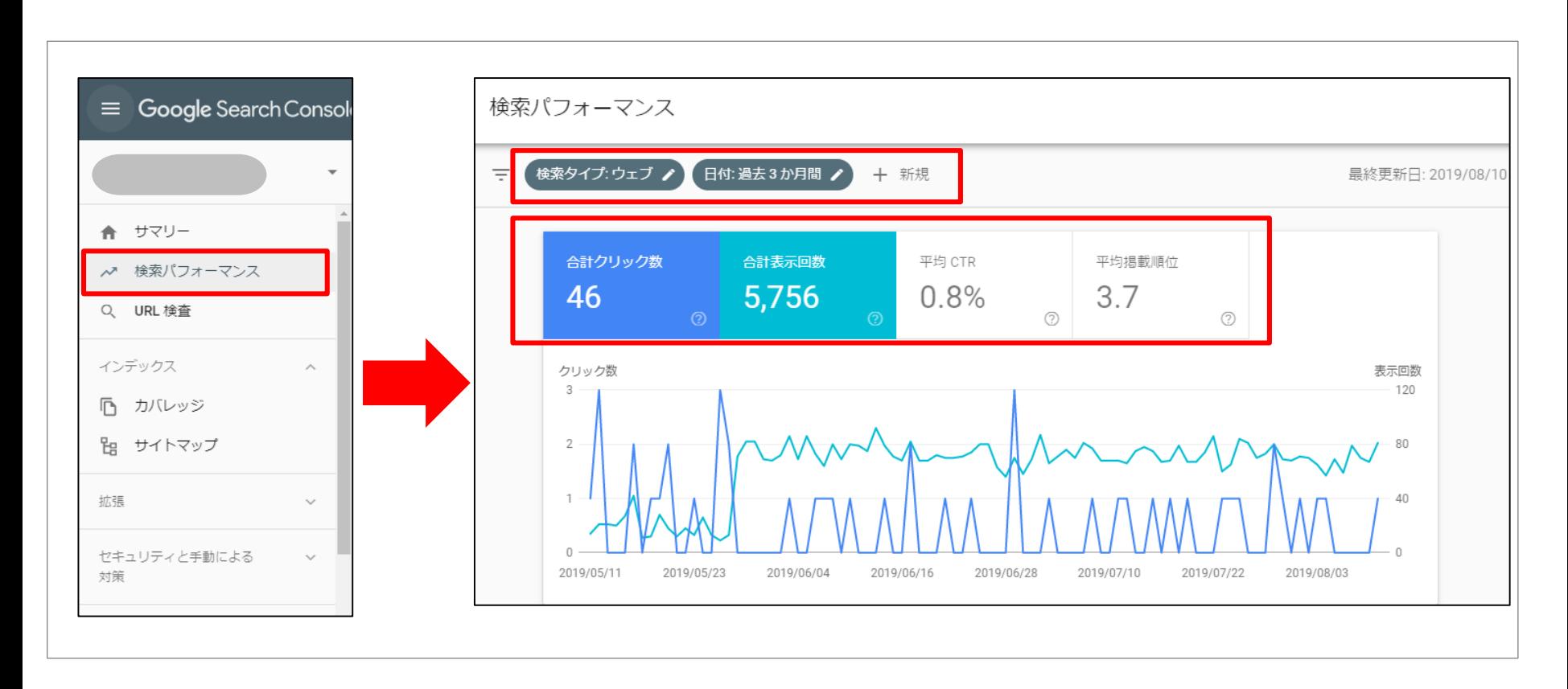

活用シーン

✓ 時 間 軸 で 検 索 ト ラ フ ィ ッ ク が ど う 変 化 し た か 、検 索 ト ラ フ ィ ッ ク は ど こ か ら 来 て い る か 、 **サ イ ト が ど の よ う な 検 索 ク エ リ で 検 索 結 果 に 表 示 さ れ や す い か な ど を 把 握 し ま す 。 ✔ ス マ ー ト フ ォ ン か ら の 検 索 ク エ リ を 把 握 し て モ バ イ ル で の タ ー ゲ テ ィ ン グ を 改 善 し ま す 。 √Googleの検索結果でクリック率が最も高い(または低い)ページを特定します。** 

Search Analytics for SheetはSearch Consoleのキーワードデータを自動 **的 に 抽 出 、 蓄 積 す る こ と が で き る 、 ス プ レ ッ ド シ ー ト の ア ド オ ン で す 。**

**C h r o m e の ア ド オ ン を 使 用 す る こ と で 毎 月 自 動 で キ ー ワ ー ド の デ ー タ を 指 定 の 場 所 に 蓄 積 し て い く こ と が 可 能 な 機 能 で す 。**

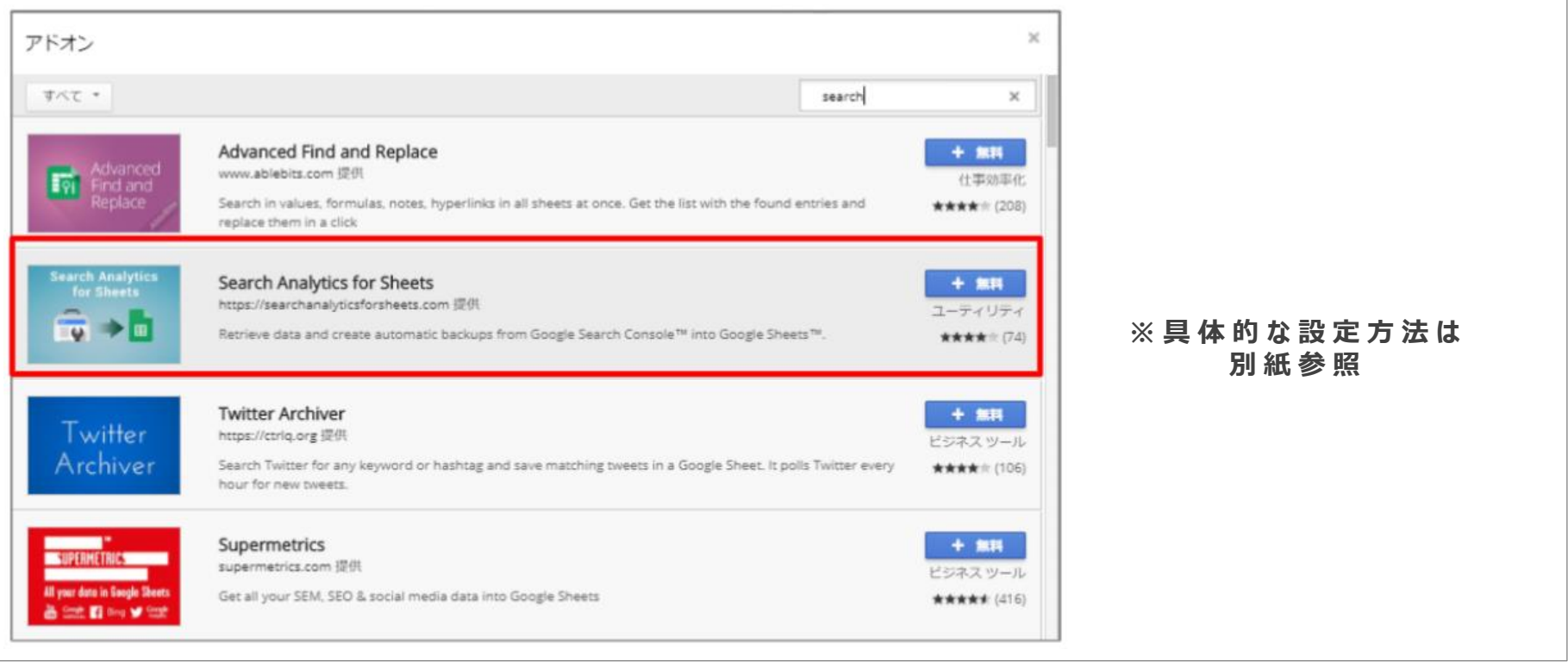

活用シーン

概要

**✔ A n a l y t i c s で は 確 認 で き な い キ ー ワ ー ド の デ ー タ が 閲 覧 可 能 で す 。 サ イ ト が ど の よ う な 検 索 ク エ リ で 検 索 結 果 に 表 示 さ れ や す い か な ど を 把 握 し ま す 。 ✔ 毎 月 自 動 で 指 定 の 場 所 に 蓄 積 し て い き 、 効 率 的 に 改 善 策 を 実 施 し ま す 。**

活用事例① Search Consoleキーワードデータ抽出

#### **「 Q u e r y 」 デ ー タ を 中 心 に 分 析 し た レ ポ ー ト 例 で す 。**

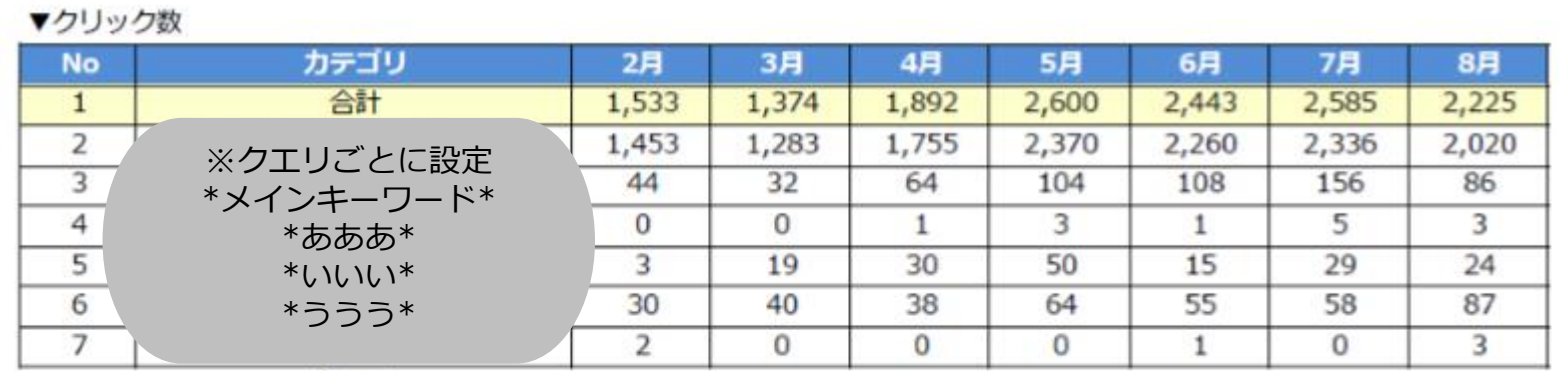

#### ▼表示回数

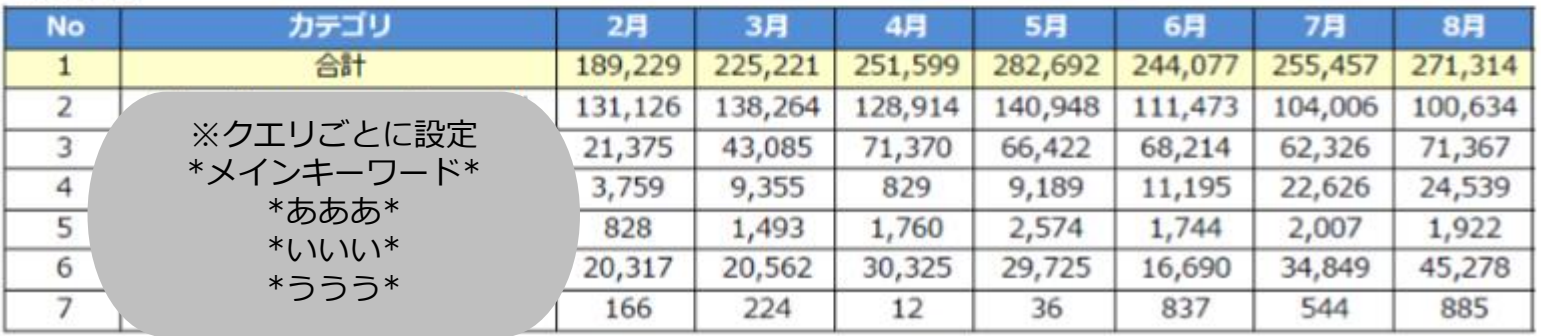

#### 各 キ ー ワ ー ド を 含 む キ ー ワ ー ド の 「 ク リッ ク 数 」 「 表 示 回 数 」 「 ク リ ッ ク 率 」 「 平 均 掲 載 順 位 」 の 推 移 **を ま と め る こ と で 、 ど の カ テ ゴ リ の キ ー ワ ー ド が 強 化 さ れ た か の 計 測 が 可 能 で す 。**

**ATE** 

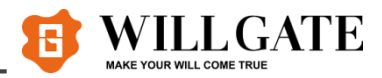

### **「 P a g e s 」 デ ー タ を 中 心 に 分 析 し た レ ポ ー ト 例 で す 。**

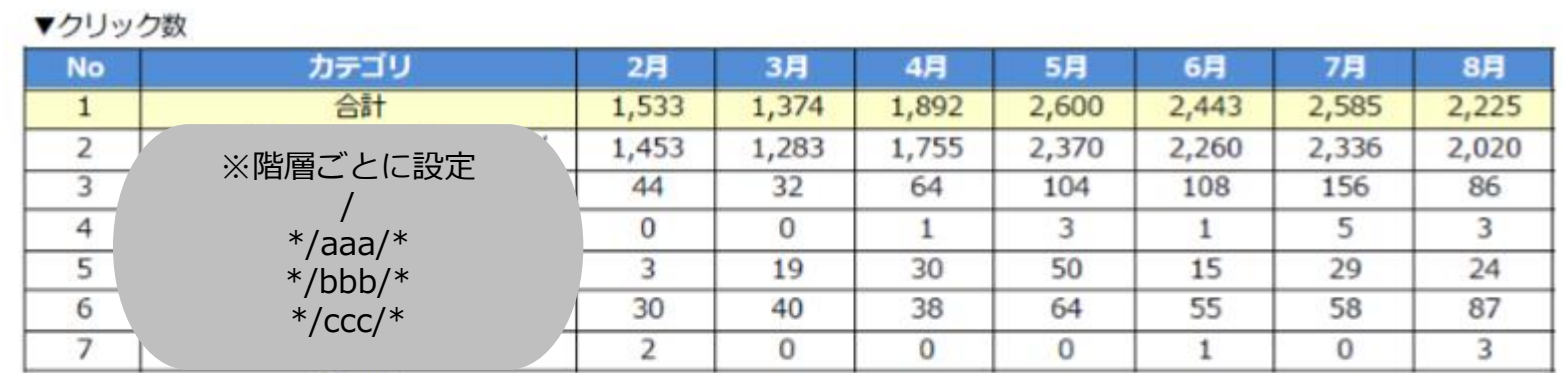

#### ▼表示回数

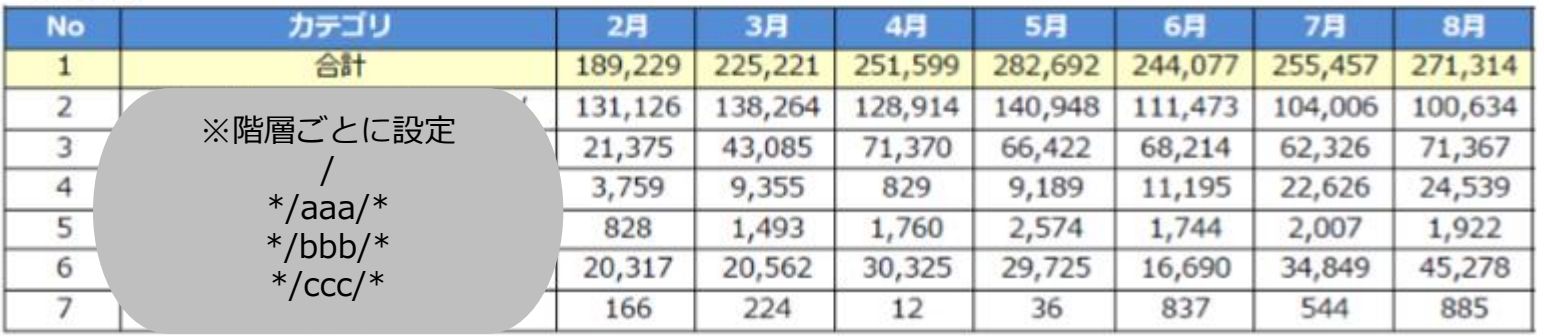

#### **各 U R L を 含 む キ ー ワ ー ド の 「 ク リ ッ ク 数 」 「 表 示 回 数 」 「 ク リ ッ ク 率 」 「 平 均 掲 載 順 位 」 の 推 移 を ま と め る こ と で 、 ど の デ ィ レ ク ト リ が 強 化 さ れ た か の 計 測 が 可 能 で す 。**

URL検査ツール

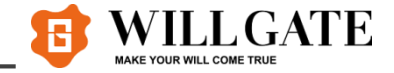

**G o o g l e の イ ン デ ッ ク ス に 登 録 さ れ た ペ ー ジ の 情 報 が 表 示 さ れ ま す 。 A M P 、 構 造 化 デ ー タ 、 イ ン デ ッ ク ス 登 録 で の 問 題 な ど が 含 ま れ ま す 。 正 規 ペ ー ジ の U R L 、 n o i n d e x ・ n o c r a w l に よ る ブ ロ ッ ク 、 G o o g l e イ ン デ ッ ク ス に 登 録 済 み か ど う か 、 と い っ た 情 報 が 含 ま れ ま す 。**

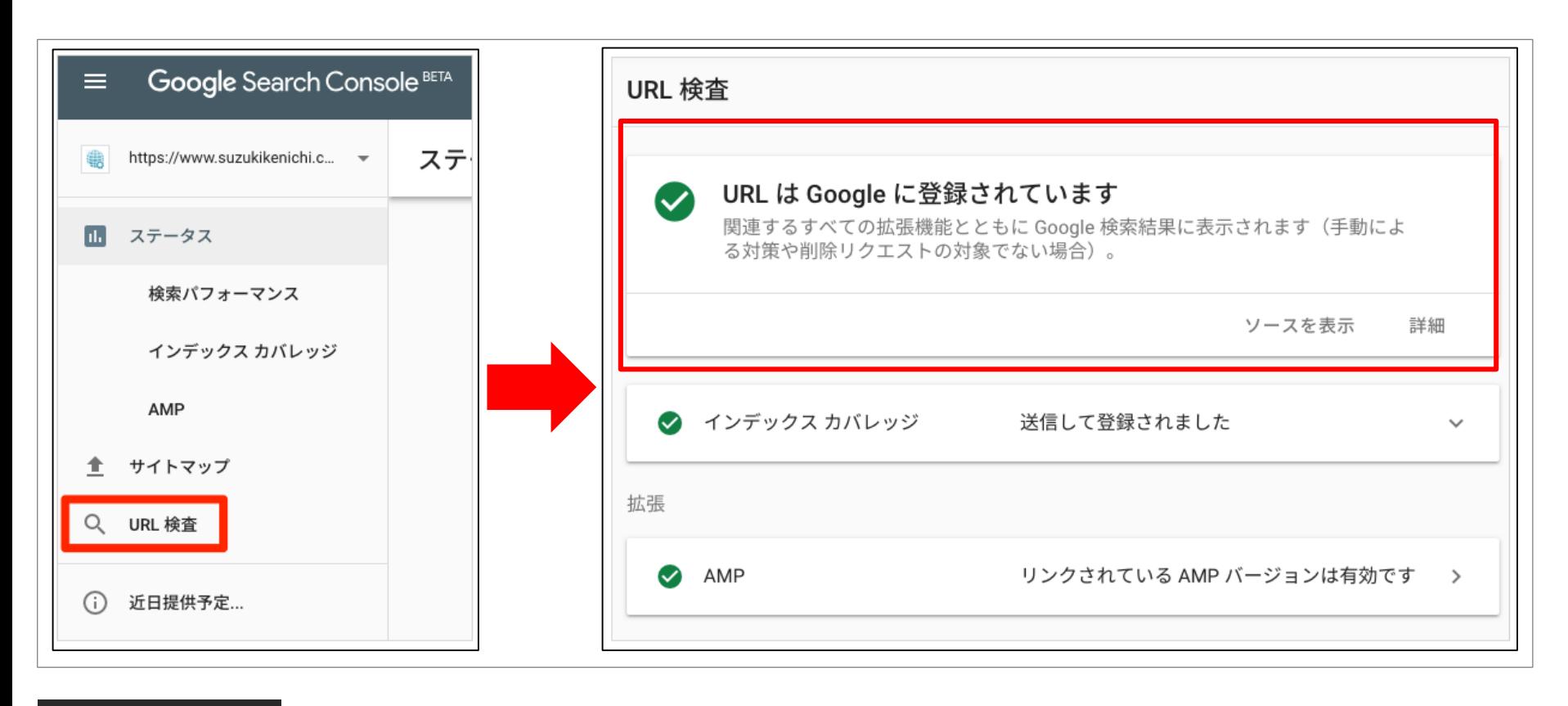

活用シーン **✔ U R L の 現 在 の イ ン デ ッ ク ス ス テ ー タ ス を 確 認 し ま す 。 ✔ 新 規 ペ ー ジ を 作 成 し G o o g l e に イ ン デ ッ ク ス の リ ク エ ス ト を し ま す 。 ✔ レ ン ダ リ ン グ さ れ た U R L の 表 示 し ま す 。**